## **HVORDAN ENDRE OPPSTARTS-REKKEØLGEN PÅ M4**

Hvis maskinen har vært utsatt for overspenning eller om BOS batteriet utlades, kan det hende at BIOS tilbakestilles slik at oppstarts-rekkefølgen endres. Da finner maskinen ingen enhet å starte fra, og kommer med denne meldingen.

Start maskinen på nytt og trykk på "Del" tasten under oppstart for å komme i BIOS. (Ikke hold inne tasten. Trykk heller gjentatte ganger, mens maskinen er I ferd med å starte).

Bruk piltastene for å komme til "Boot" Pil ned til "BOOT Option #1" og trykk Enter. Pil ned til et annet valg og velg det ved å trykke Enter.

Trykk F4 og Enter for å avslutte og lagre endringen.

Maskinen vil nå prøve å starte fra den sist valgte enheten.

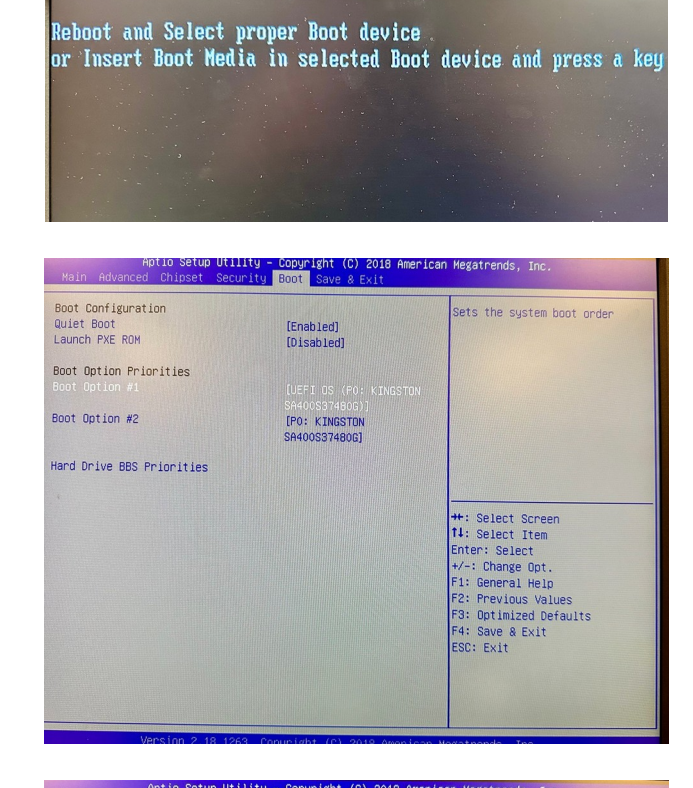

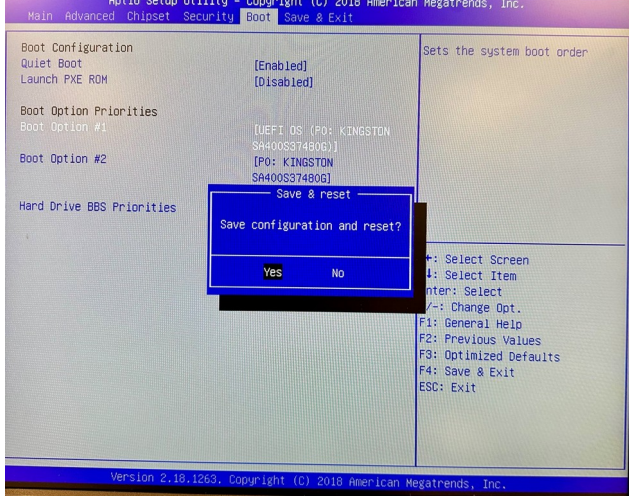